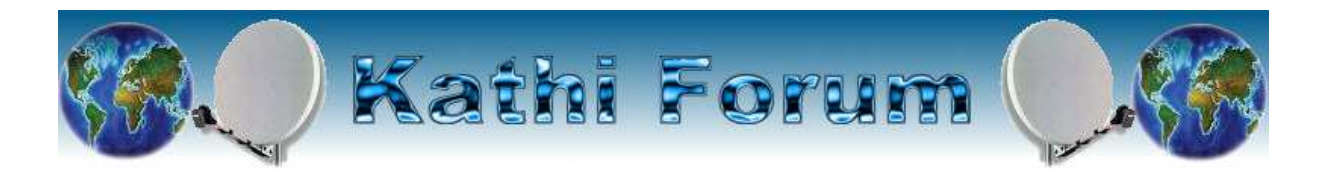

## **E2-KF750-Flash**

## **Wichtig: sollte schon ein 3p2-image im flash sein, funktioniert es nicht**

## **E2-Flash Howto rev750**

========================

- **Die Box in den Standby bringen falls noch kein E2-Image im Flash ist.**
- **KCC 3.1 starten und eure IP von der Box eingeben**
- **evtl. euer momentanes Flash-Image sichern als .kim**

Backup des Flash erstellen...

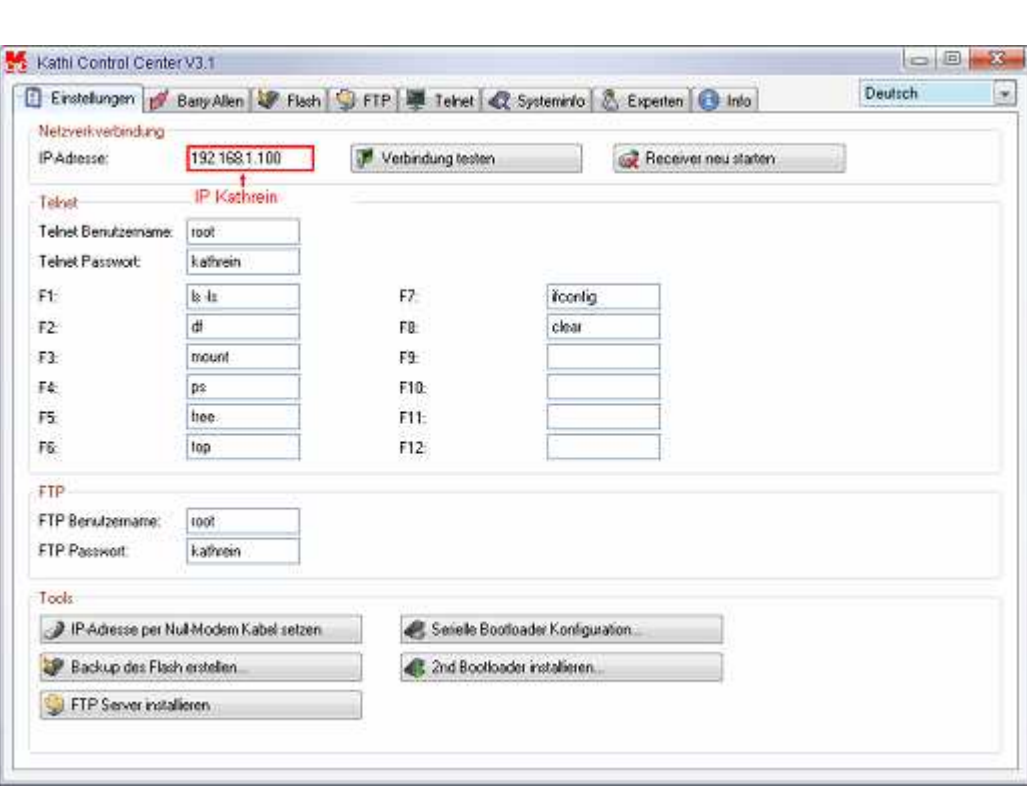

und dann auf den Register **Murgen Flash** gehen und das kf. kim auswählen.

20 Danach auf Flashen! drücken und warten bis die

Meldung kommt "flashen beendet".

Box ausschalten und min 20 Sekunden warten und nun sollte das kf750 booten

wichtig die rcS liegt im ro-bereich und ist nicht änderbar!!!

also alle sachen die zusätzlich (mounts usw.) gestartet werden sollen, in die /var/etc/init.d/allerlei eintragen

Ein großer Dank an die unermüdliche Arbeit des TDT! Ohne sie wäre dies nie möglich gewesen.

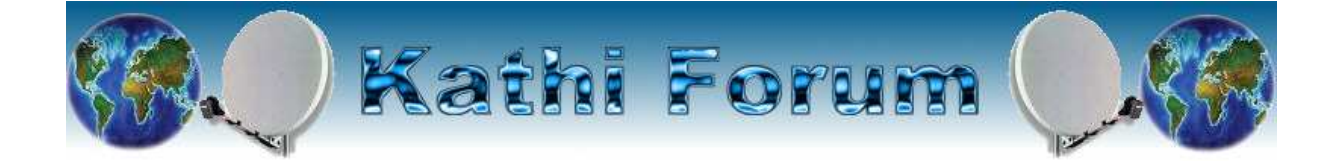